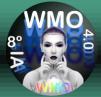

### Tutorial for presentation in SBMO / WMO'20 via MCTI's RNP

#### STEP 1: Access https://conferenciaweb.rnp.br/space s/LABMAX-IFSP

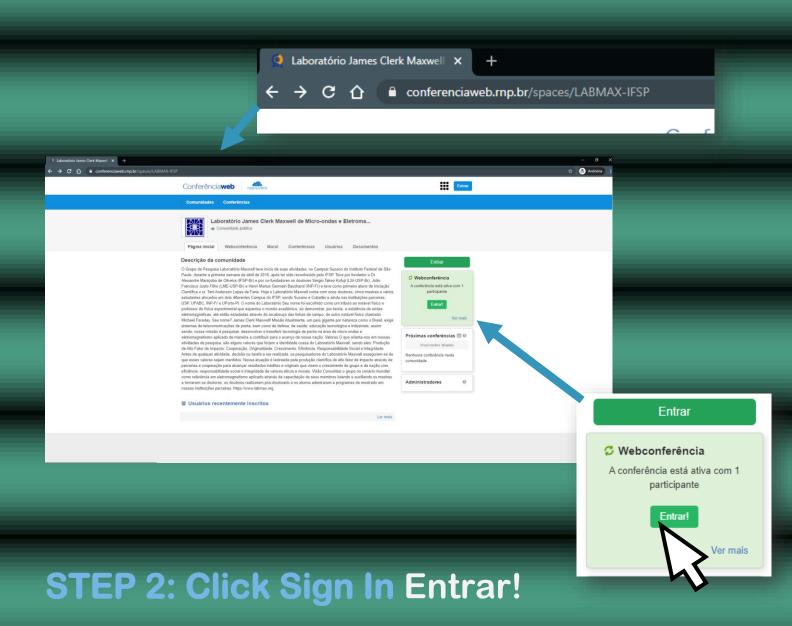

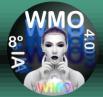

#### STEP 3: Enter your Speaker name, name that everyone will be able to see.

| Accessar sate: Laboratório James : × +     ← → C △ ← conferenciaweb.mp.br/webconf/LABMAX-IFSP                                                                                                    |                                                     |                                                                      |                   | - 🖯 X<br>🖈 🖶 Andmima I |
|----------------------------------------------------------------------------------------------------|-----------------------------------------------------|----------------------------------------------------------------------|-------------------|------------------------|
| Conferência                                                                                                    | web nashuvens                                       |                                                                      | Entrar            |                        |
| Comunidades                                                                                                    | Conferências                                        |                                                                      |                   |                        |
|                                                                                                    |                                                     | and the second second                                                |                   |                        |
|                                                                                                    | James Clerk Maxwe                                   | e reuniões: Laboratório<br>ell de Micro-ondas e<br>o Aplicado - IFSP |                   |                        |
|                                                                                                    |                                                     | a. O estado atual da reunião é:                                      |                   |                        |
| 100 C 100 C                                                                                                    | em andamento!<br>Para participar, faça login abaixo |                                                                      | 100               |                        |
| Lo                                                                                                    | gin                                                 |                                                                      |                   |                        |
| and the second second se | Já tenho uma conta                                  | Não tenho uma conta                                                  |                   |                        |
| -                                                                                                    | cafe<br>conunidade<br>académica lecerada            | Nome do Palestrante                                                  |                   |                        |
|                                                                                                    | Entrar                                              |                                                                      |                   |                        |
|                                                                                                    | >> Minha conta não é federada                       |                                                                      |                   |                        |
| A                                                                                                    | ou conectar com                                     |                                                                      |                   |                        |
|                                                                                                    |                                                     |                                                                      | Não tenho         | uma conta              |
|                                                                                                    |                                                     |                                                                      | Nome do Palestrar | ite                    |
|                                                                                                    |                                                     |                                                                      | En                | trar                   |
|                                                                                                    |                                                     |                                                                      |                   |                        |

#### **STEP 4: Click in Entrar**

**Important:** Enter the name of the speaker followed by the affiliation acronym to facilitate recognition.

e.g. Maniçoba, DSc. - LabMax

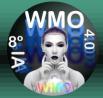

### **STEP 5: Check that the name entered is correct.**

| <complex-block></complex-block>                                                                                                    |  |
|----------------------------------------------------------------------------------------------------|--|
| <page-header>         Contracts       Contracts         Sign bern-vindo à sala de reuniões: Laboratório James Clerk Maxwell de Micro-ondas e Letromagnetismo Aplicado - IFSP.         De de uma conterencia públice. O estado atuat da reunião         De de uma conterencia públice. O estado atuat da reunião         De de uma conterencia públice. O estado atuat da reunião         De de uma conterencia públice. O estado atuat da reunião         De de uma conterencia públice. O estado atuat da reunião         Orifinação         De de de detrando na contre una contre         De de de detrando na contre una contre         De de de detrando na contre una domente         De de de detrando na contre una contre         De de de detrando na contre una contre         De de de detrando na contre una contre         De de de detrando na contre una contre         De de de detrando na contre una contre         De de de detrando na contre         De de de de detrando na contre         De de de de de de de de de de de de de de</page-header> |  |
| <complex-block>         Sign bern-vindo a sala de reuniões: Laboratório         James Clerk Maxwell de Micro-ondas e         Letromagnetismo Aplicado - LFSD         Let um conteriora públice. O estado atual da reunito e:         Martine         Torimação         Votra</complex-block>                                                                                                    |  |
|                                                                                                    |  |
| Confirmação                                                                                                    |  |
| Você está entrando na conferência como:                                                                                                    |  |
| Nome do Palestrante                                                                                                    |  |
| Pessoa errada? Modificar                                                                                                    |  |
| Voltar                                                                                                    |  |

#### **STEP 6: Click in Confirmar**

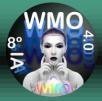

# **Information:** Wait for the approval of the entry by the SBMO / WMO'20 moderator.

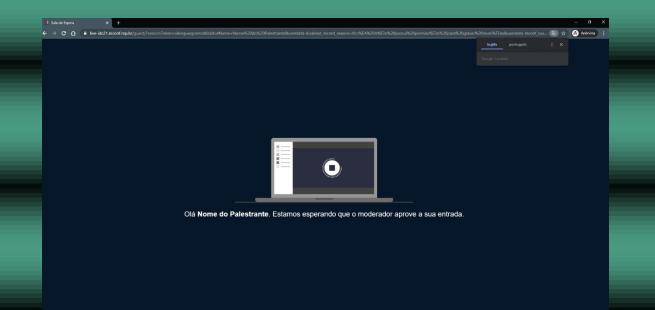

Important: Enter the name of the speaker followed by the acronym of the affiliation to facilitate recognition and access to the web meeting.

e.g. Maniçoba, DSc. - LabMax

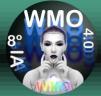

#### **STEP 6: Click on Microphone**

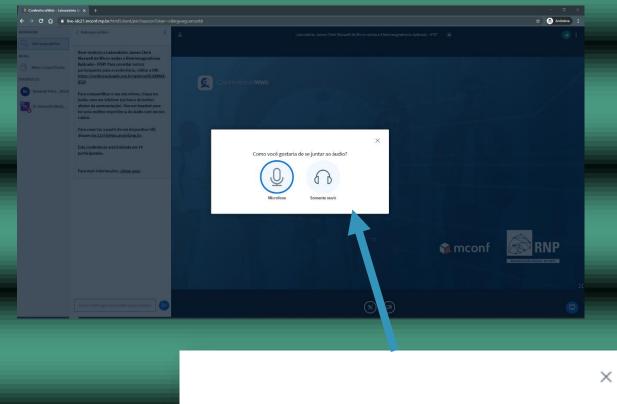

Como você gostaria de se juntar ao áudio?

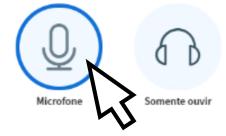

#### ATTENTION: Do not choose to Somente ouvir, otherwise you cannot be heard.

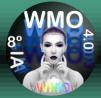

#### **STEP 7: Click Allow**

| Controlación la x +                                                                                                    | - a x                                                                                                    |   |
|----------------------------------------------------------------------------------------------------|----------------------------------------------------------------------------------------------------|---|
| <ul> <li>C Control de la lancada sen 7</li> <li>C Control de la lancada sen 7</li> <li>C Control</li></ul> | Instant the base of the base of the base o |   |
|                                                                                                    | live-idc21.mconf.rnp.br quer<br>Usar microfone<br>Permitir Bloquea                                                                                                    | × |
|                                                                                                    |                                                                                                    |   |

#### ATTENTION: Do not choose Block, otherwise you cannot be heard.

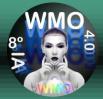

#### STEP 8: Test the Microphone by speaking at normal volume and see if your voice reproduces, if so, Click in

#### SIM.

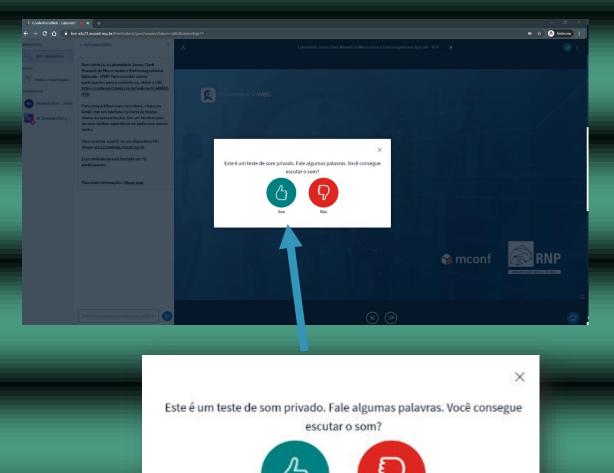

Sim

**Important:** If you do not hear your voice, check that the Microphone is turned on or is not MUTE. If the problem persists, restart Step 1 once, if not, contact your IT professional.

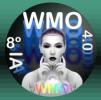

#### STEP 9: To be able to speak and be heard, activate the Microphone by clicking on its icon.

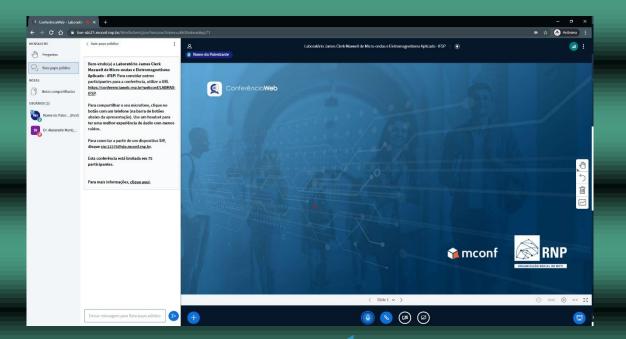

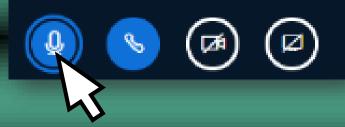

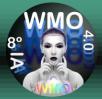

#### STEP 10: To start sharing the Presentation Window, click the share icon.

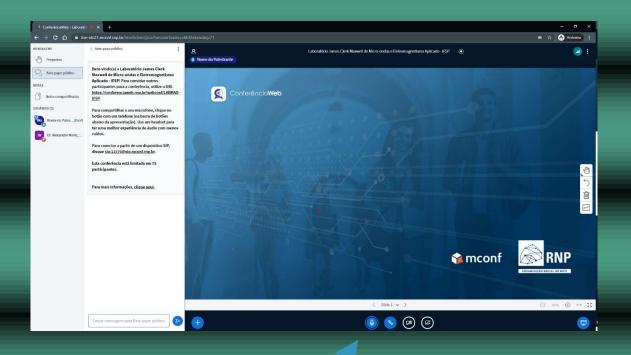

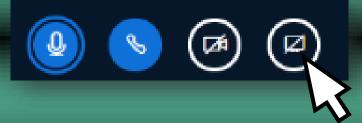

Important: This icon will only be active during the date and time scheduled for its presentation.

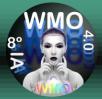

#### STEP 11: Select the Application window tab, then select the window for your presentation and click Share.

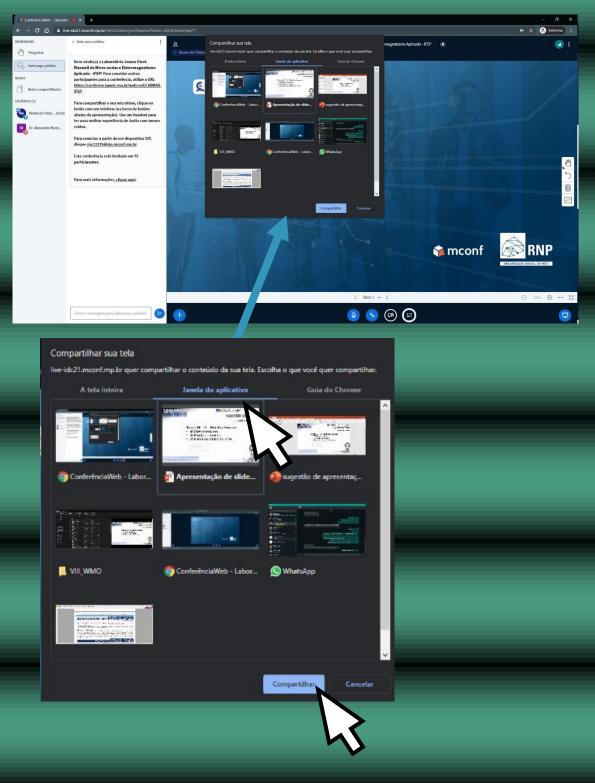

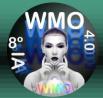

#### STEP 12: Perform your PRESENTATION!

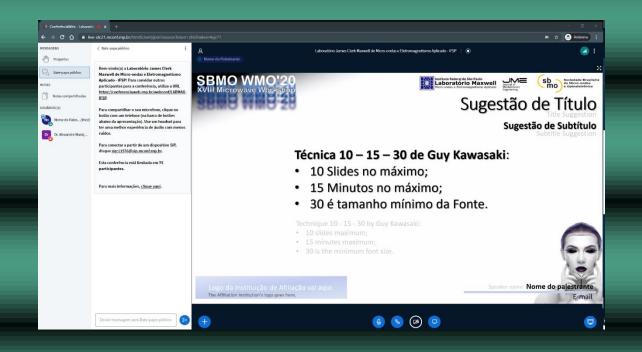

## Thank you very much for considering SBMO / WMO'20 to publicize your work!

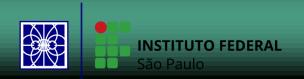